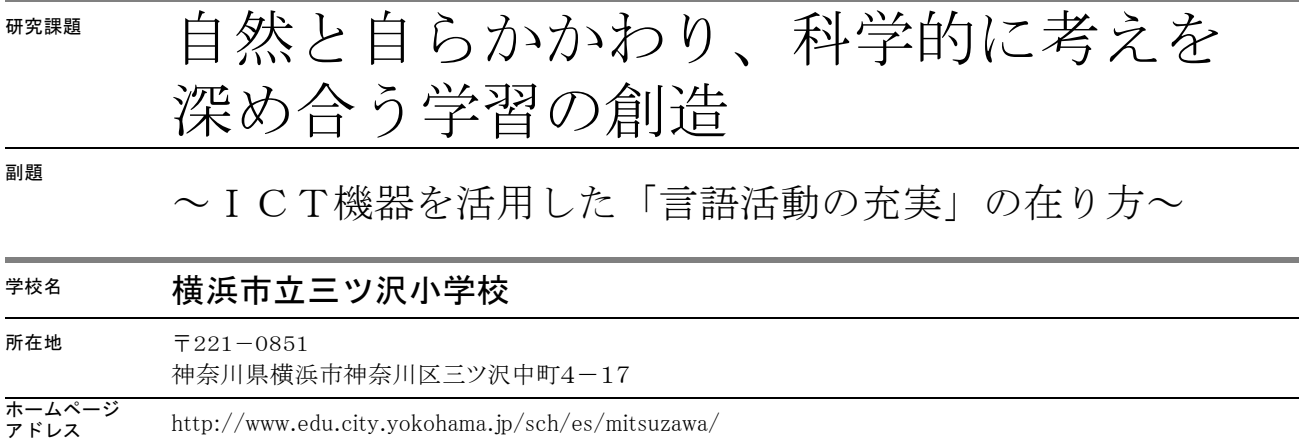

## 1 本校の研究の概要

 本校は、近年国語科での「伝え合う力」「説明力」をテーマにおいた研究を行ってきた。この国語科で の研究成果を生かしながら、平成22年度より理科・生活科・生活単元学習における「言語活動の充実」 を目指した研究に取り組んでいる。そして、平成24年度には「全国小学校理科研究大会神奈川大会」の 授業公開校となり、その成果を発表することができた。こうした一連の「言語活動の充実」に関連する研 究の過程で、文部科学省教科調査官より「図・表・グラフ」等を効果的に用いた説明をすることや、「実 物」をクローズアップして提示して話し合うことが「理科における言語活動の充実」につながるとのご指 導をいただき、重点を置いて取り組んできた。

 この「図・表・グラフ」等を用いた説明と「実物」をクローズアップした話し合いにあたり、ICT機 器の活用を組み合わせた授業実践を計画した。まず第一に、授業中に児童が書いたノートや板書等を共同 思考の場に提示する際に「実物投影機」を活用すること。第二に、前時までに作成あるいは教師が提示す る「実物」等を、A3~A0版程度の「大判カラー印刷」による提示を行うこと。第三に、この2例の利 点を生かした形として、実物投影した「ノートや実物」等をその場でA3版程度の拡大印刷を行うシステ ムを開発すること。の3点である。こうしたICT機器を活用した研究により、言語活動の充実に効果を あげること目指している。

## 2 重点教科を中心としたICT活用のねらい

(1)理科学習

 全国発表に向けた理科の研究を進める中で、実際に触れたり肉眼で見たりすることができない教材につ いてICT活用がクローズアップされてきた。また、教材の質とともに提示方法によっても授業の流れを 左右してしまうことも分かってきた。そこで、実物の提示に加えて、ICT機器を活用した投影・印刷の 両面から活用法を模索し、明らかにしていくこととした。

(2)生活科学習

 生活科学習で重視されるのは、実体験や生活の中での「気付き」であり、ICT機器を活用したバーチ ャルな活動はその目的から考えるとそぐわないと考えられる。しかし、実体験や生活を想起するための一 手段としてのICT(特に印刷物)活用は、「学習の流れ」など児童が教師とともに活動を振り返る手段 として効果があると考え、積極的に行っていくこととした。

(3)生活単元学習

 生活科をベースとした学習となるため、実体験や生活の中での気付きという重視されるべきものは同じ と考えられる。ただ、児童の中には機器を用いない場合には活動できなかったり理解できなかったりする ことが、ICT機器の補助によってできるようになるような子もいる。こうした様子を個別にみとりなが ら活用方法を探っていくこととした。

(4)その他の学習

 国語科や算数科など授業時数の多い教科での実物投影機活用を推進し、その中で教師による資料提示方 法の工夫や児童のプレゼンテーションツールとしてのICT機器活用の可能性を探ることとした。

(5)教職員研修・勉強会

 実際に授業で日常的に使うためには、授業内容の検討とともにICT機器の研修も行わなければならな い。授業内容については、校内重点研究会や学年研究会等で行うことができる。それに加えて、ICT機 器操作研修会やコンテンツ試用会などを年間計画に位置づけて計画的に行っていくこととした。

#### 3 ICT活用の視点からの実践報告

 前述のように平成24年度の本校は、本パナソニック教育研究財団のICT助成研究を行うとともに、 研究主題に迫る理科全国大会授業公開校となることから理科・生活科・生活単元学習の教科内容研究を行 っていた。「自然と自らかかわり」の部分では、それぞれの教科で実物や体験活動が重視されていくこと となった。そうした中で、副題に迫る「ICT機器と言語活動」の部分、すなわち言語活動の充実を目指 してICTをいかに活用していくかという研究を行ってきた。ここでは、「ICT機器と言語活動」を切 り口とした実践報告を行っていく。

 これまでの本校のICT授業活用は、十分なものとは言えない状態であった。そこで、横浜市教育委員 会からの計画配当とモデル校応募により、パソコンおよび実物投影機の環境整備を進めるのと並行して、 本実践研究助成で印刷環境の整備を進めることができれば、ICT活用活性化に相乗効果があると考え、 それらを複合した研究をテーマに迫るために実践した。

# (1)実物投影機を活用した事例

具体的には、生活単元学習の授業では、A4で作成した招待状を大型モニターを用いて学級全員で共有

することを通して、学習の見通しをも つとともに言語活動を活性化するこ ともできた。また、理科の授業におい て、実験結果を示した「図・表・グラ フ等」を実物投影機で投影しながら説 明することで、言語活動を活性化する こともできた。

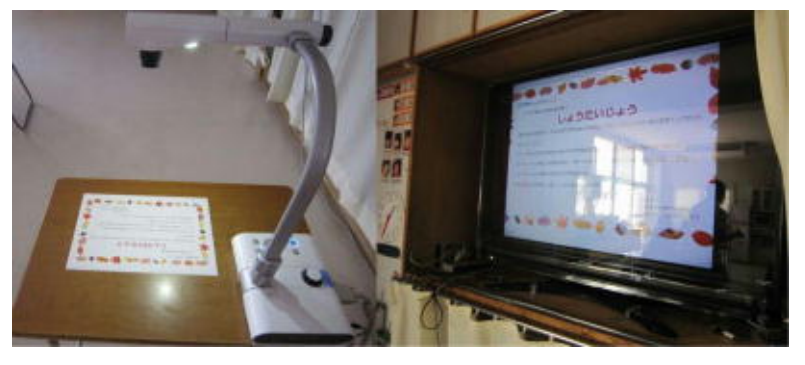

# (2)大判カラー印刷機を活用した事例

 大型モニターと実物投影機の活用が定着すればするほど、教師の声として上がってくるのは「書き込み をしたい」「別の場所に移動掲示したい」「保存して常時掲示したい」といった黒板や模造紙をイメージ した資料活用方法であった。もちろん、これらのことはパソコンでアプリケーションを活用したり、機材

を複数にしたりすれば可能なことではあるが、より手軽に実 現する方法として「大判カラー印刷機」の導入を行った。

 まず、理科・生活科では、具体的な事象や生き物を実物投 影機で拡大提示(できる限り動画で)し、その後、あらかじ め準備しておいた中心資料となる制止画像を拡大印刷したも ので提示する実践が普及した。これは、教材を身近なものと してとらえるとともに、静止画像によって「気付き」の焦点 化を図り、質の高い言語活動の活性化を促すことができると 多くの教員が確信したからであろう。

 さらに、実際の活用は、重点としている理科・生活科・生 活単元学習に止まらず、全教科・行事等にまで及んだ。社会

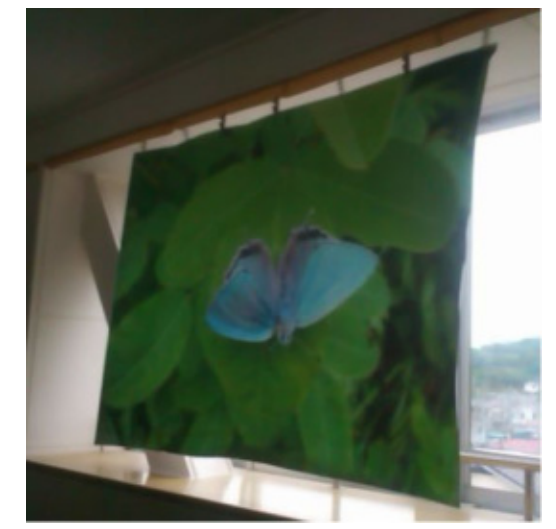

科では、中心資料をA0版もしくはそれ以上に拡大印刷し、学級全員で討議することを通して言語活動を 活性化することができた。中には、わざとA0版の半分だけに資料を印刷し、残りの半分を通常の板書の ように活用する実践も行われた。

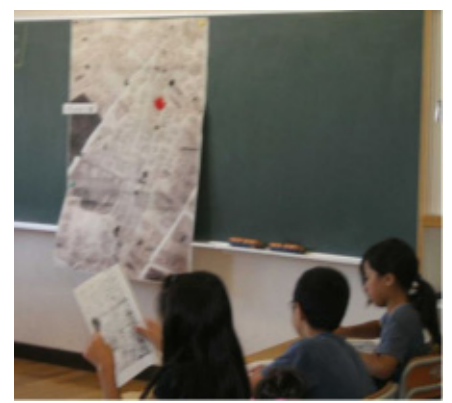

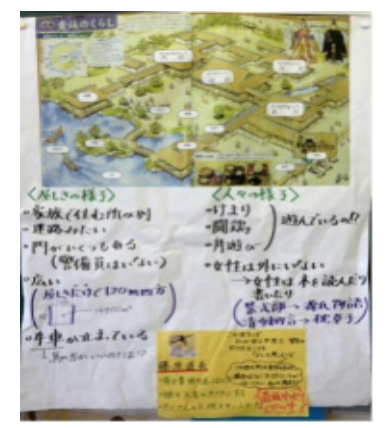

A0長尺印刷の活用 A0半面印刷で書き込み活用

# (3)実物投影画像の即時印刷への挑戦

 前述の「実物投影機を活用した実践」「大判カラー印刷機を活用した実践」を続けることで、両方のメ リットを生かす声が上がってくることは、本研究の計画段階から予想できた。それは、「実物投影した画 像をその場で大判印刷する」ということである。しかし、この実践には解決しなければならない2つの課 題があった。1つ目は、大判カラー印刷機が高価なため学校に1台しかなく、しかも実践教室からは遠い 印刷室に配置されてることである。2つ目は、そもそも実物投影機には印刷機能がなく、画像表示したも のをキャプチャーするかSDカード等に保存されたものを取り込まなくては実現が難しいということであ る。しかし、この2つの課題が解決されれば、授業中に投影した資料やノートをその場で拡大印刷して、 次の説明の際の根拠として活用する「言語活動の深まり」が得られることになる。

 そこで、1つ目の課題の解決に向けて、移動可能なA3タイプのカラー印刷機を準備することとした。 A3の大きさでは教室後方からは見えにくいことからA2・A1タイプのものが望まれたが、予算上A3 までで実践をすることとした。

 次に、2つ目の課題を解決するために、当初は独自にソフトウェアを開発しなければならないかとも思 われたが、コピー機ではワンタッチスキャニング印刷が実現されていること、スマートホンでは画像をク

ラウド転送して印刷できるアプリがあることから、この組み合わせを実物投影機とA3カラー印刷機で実 現することを目指した。以下に実物投影機の操作から印刷に至る流れに沿って、その方策を紹介する。

①「実物投影機」で投影している画像をワンタッチでSDカードに保存する。

実物投影機「みエルモん」 (エルモ社)

この実物投影機は、ワンタッチで静止画像データをSDカードに保存することができる。ただ し、保存フォルダは ¥DCIM¥100\_ELMO に固定されている。また、このSDカードは、パソコン とUSB接続するとリムーバブルディスクとして認識される。

②静止画ファイルをPCフォルダ¥マイドキュメント¥Dropbox に「AutoVer」で自動コピーする。

「AutoVer」v1.2.2

 「AutoVer」は、指定したフォルダ以下のファイルを自動で世代保存するバックアップソフト。 Windows 2000以降に対応する寄付歓迎のフリーソフトで、作者のWebサイトからダウンロードで き、編集部にてWindows XPで動作確認した。動作には、.NET Framework 2.0以降が必要。 (中略)

【著作権者】Hunter Beanland 氏 引用:窓の杜REVIEW (09/01/30)

③¥マイドキュメント¥Dropbox にコピーされた静止画ファイルを「クラウド印刷」で自動印刷する。

「クラウド印刷 for Dropbox」v1.2

「クラウド印刷 for Dropbox」は、ファイルを"Dropbox"の指定フォルダへ保存した際に、PC に接続されているプリンターで自動的に印刷を行えるようにするタスクトレイ常駐ソフト。Wind ows XP/Vista/7および64bit版の7に対応するフリーソフトで、作者のWebサイトからダウンロード できる。

(中略)

【著作権者】ベア・コンピューティング(株) 引用:窓の杜REVIEW(12/05/25)

 この①~③の方策を自動的に連動させるにより、実物投影機のSD保存ボタンをワンクリックするだけ で、A3カラー印刷機から拡大印刷を出力することができるようになった。そこで、理科室に1セットを 常設し、教室に移動しての使用ができるようにした。

# 4 考察と課題

 本実践研究は、最新の機器を活用して最先端のICT活用実践を目指したものではない。理科・生活科・ 生活単元学習等のICTを活用しないで行っていた教科研究の中で、現場の教師から出てきた声(要望) に近づくことを目指したものである。その結果として研究主題や副主題に迫ることもできた。以下、具体 的に考察する。

## (1) 現場の声①

## 「授業でいつでも拡大提示ができるようにしたい」

これは既に実現されている自治体も多いが、残念ながら平成23年度の本校には大型モニターはあって も、実物投影機が学年ごとにしかない状況であった。そこで、本実践研究と連動する形で市のモニター校 として全学級に実物投影機を配置し、大型モニター提示の形で「現場の声①」を実現することができた。

## (2) 現場の声2

#### 「拡大提示に書き込みたい・移動したい・保存したい」

 実物投影機やタッチパネル操作のソフトウェアで対応可能な部分もあるが、パソコン操作に堪能でない 教師の声は「大きく印刷したものがあればできる」というものであった。そこで本実践研究の中核として、 大判カラー印刷機を導入して、様々な学習活動での活用を行うこととした。この実践は、授業時間中に児 童がICT機器を活用することは少ないが、学級全員で見る資料に対しての発言を促し、言語活動を充実 させる効果があると多くの教員が感じていた。

#### (3) 現場の声3

## 「授業中に拡大した資料をその場で拡大印刷したい」

 この声を突き詰めていくと、全ての教室に大判カラー印刷機が欲しいと言うことになっていくだろう。 それが実現されることを夢見た第一ステップとして「実物投影機の画像をワンタッチ印刷する」というシ ステム開発には成功した。しかし、今回予算上A3カラー印刷機での実践を行ったが、実際に活用した教 師から「A3では小さくて効果が少ない」という声が上がり、活用頻度は減ってしまった。それではA0 大判カラー印刷機に出力すれば良いのではないかとのアイデアも出たが、(2)の実践が普及したために わざわざ機器を移動して実現するには至らず、実践期間を終了した。機材が整えば継続実践が可能な状態 になっている。

# 5 最後に

 研究の概要でも述べたが、平成24年度の本校は「全国小学校理科研究大会」の会場校として理科・生 活科・生活単元学習の講師の皆様から教科内容に関するご指導をいただいた。その上でのICT活用には 難しい面もあったが、「実物投影機」「大判カラー印刷機」は自然な形での活用が普及し、「言語活動を 充実させることができる」とどの実践者も感じていた。

 ただ、「資料をその場で拡大印刷」の有効な実践例をあげられなかったこと、児童によるICT機器活 用が進まなかったことは、今後の課題として残った。大判カラー印刷機の低価格化普及や実物投影機との 簡単な連携ソフトの開発等により、ICTを得意としない教師や児童でも手軽に教室で拡大印刷ができる 環境の実現に期待したい。